## C OpenClinica

## **3.4.8 Managing Your Account**

All users can update their user profile and password at any time.

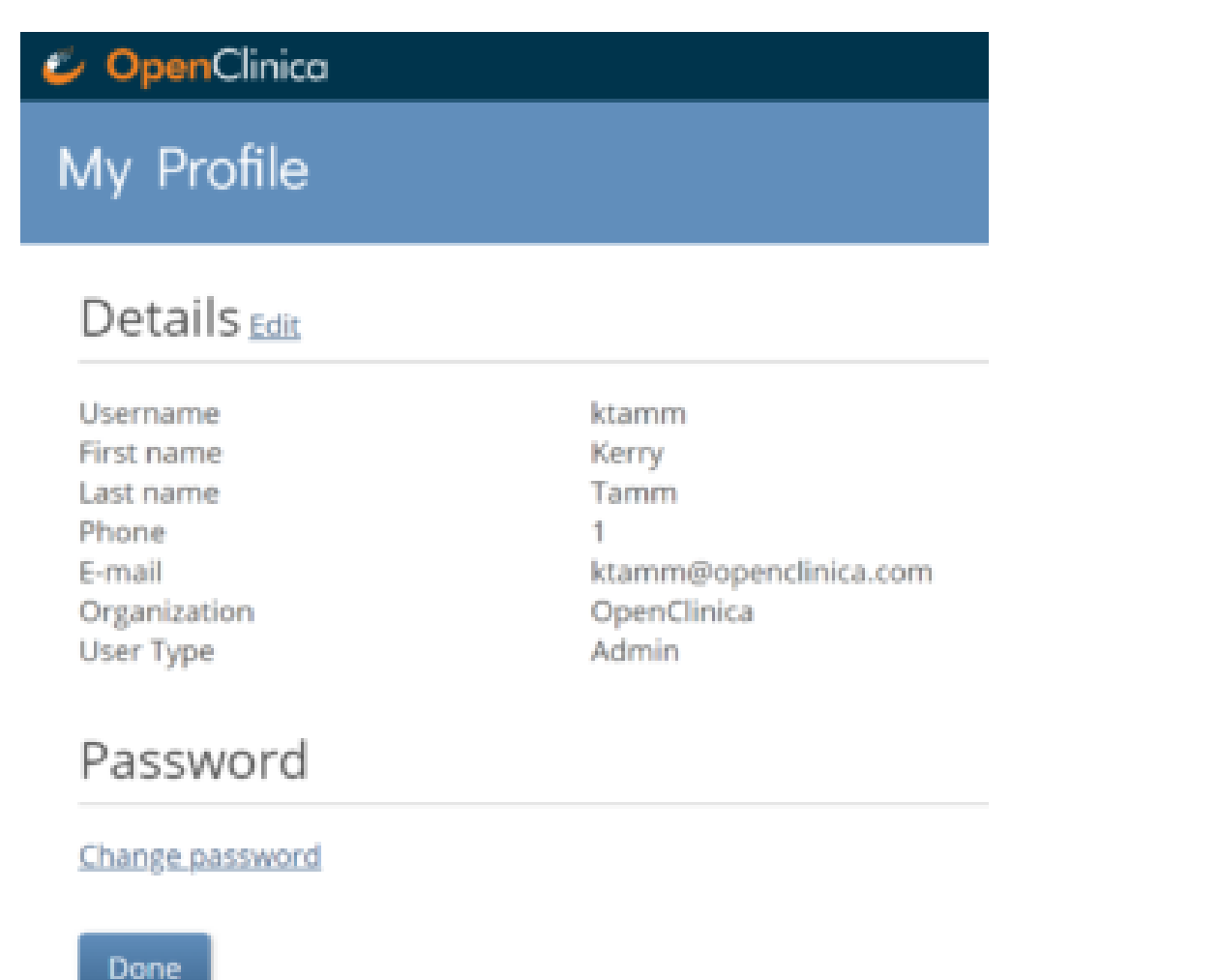

## **To Edit Profile Information:**

- 1. From the **User** menu, select **My Profile**.
- 2. Click the **Edit** link, and update your information as needed:

*Note: You cannot change the email address associated with your account. Please contact your administrator if you need to change your email address. To change your password, click the Change Password link, and update your password.*

Approved for publication by Kerry Tamm. Signed on 2021-01-19 11:17AM

Not valid unless obtained from the OpenClinica document management system on the day of use.